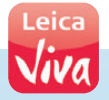

# **Leica CS25/ CS25 GNSS/CS25 LRBT** User Manual

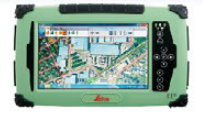

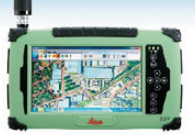

**Version 2.0 English**

- when it has to be right

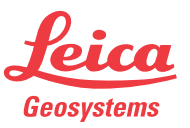

### **Introduction**

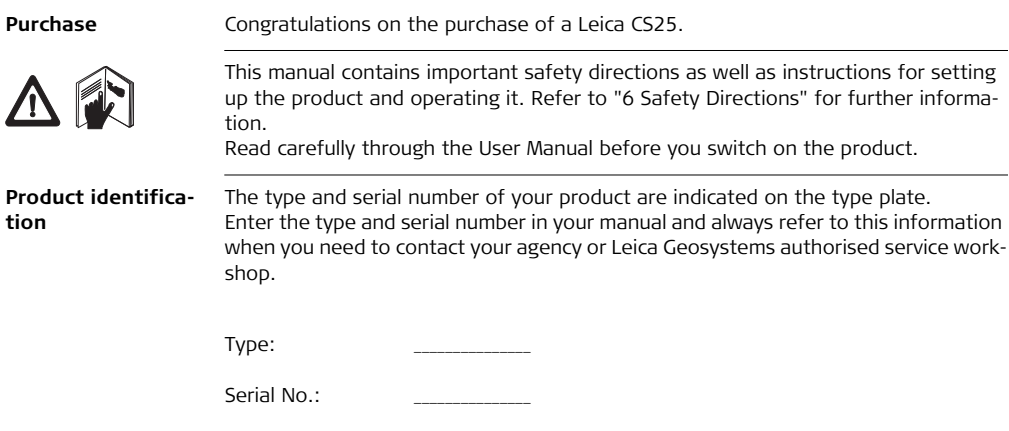

**Symbols** The symbols used in this manual have the following meanings:

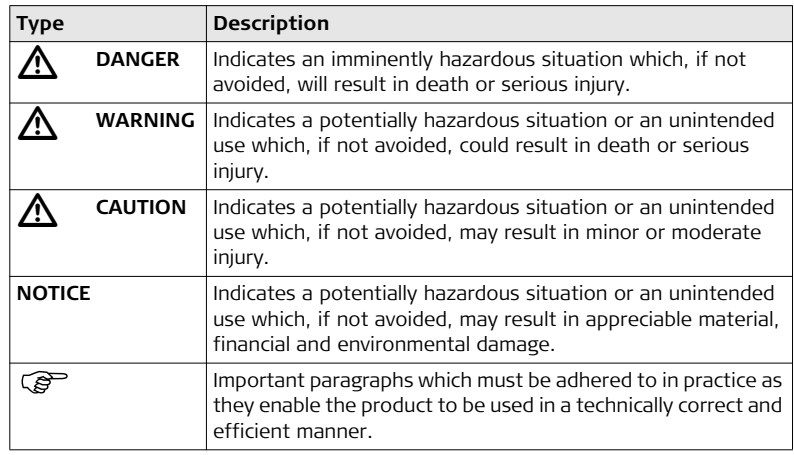

#### **CS25/CS25 GNSS/CS25 LRBT, Introduction 4**

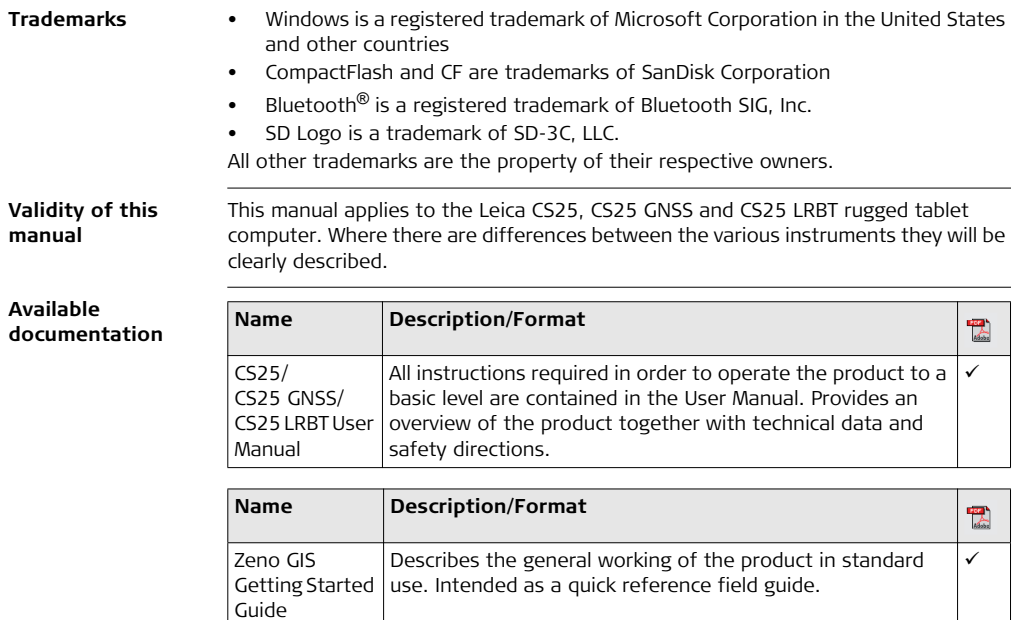

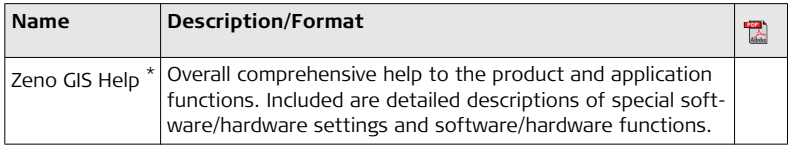

\* only available as Online Help

tion from Leica Geosystems.

#### **Refer to the following resources for all CS25 documentation/software:**

- the Leica CS25 DVD or USB installer
- Windows 7 Recovery DVD (including User Guide)
- https://myworld.leica-geosystems.com

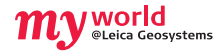

myWorld@Leica Geosystems (**https://myworld.leica-geosystems.com**) offers a wide range of services, information and training material. With direct access to myWorld, you are able to access all relevant services whenever it is convenient for you, 24 hours a day, 7 days per week. This increases your efficiency and keeps you and your equipment instantly updated with the latest informa-

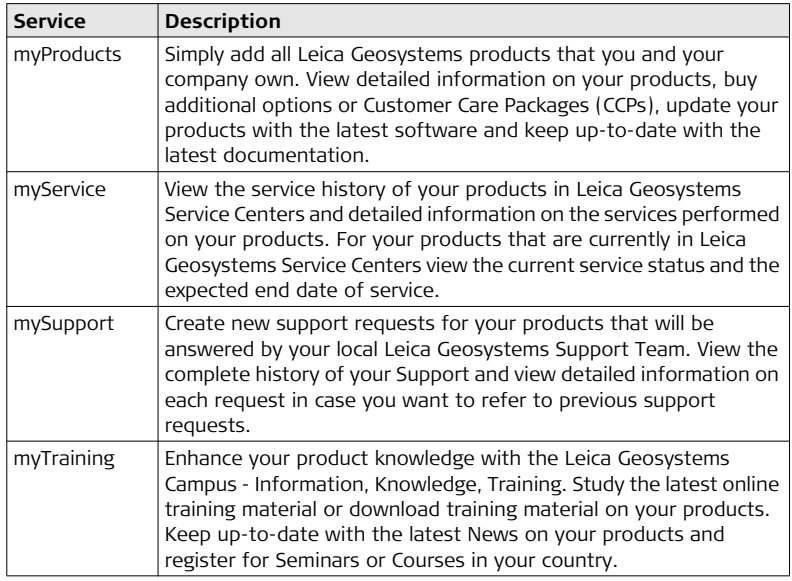

### **Table of Contents**

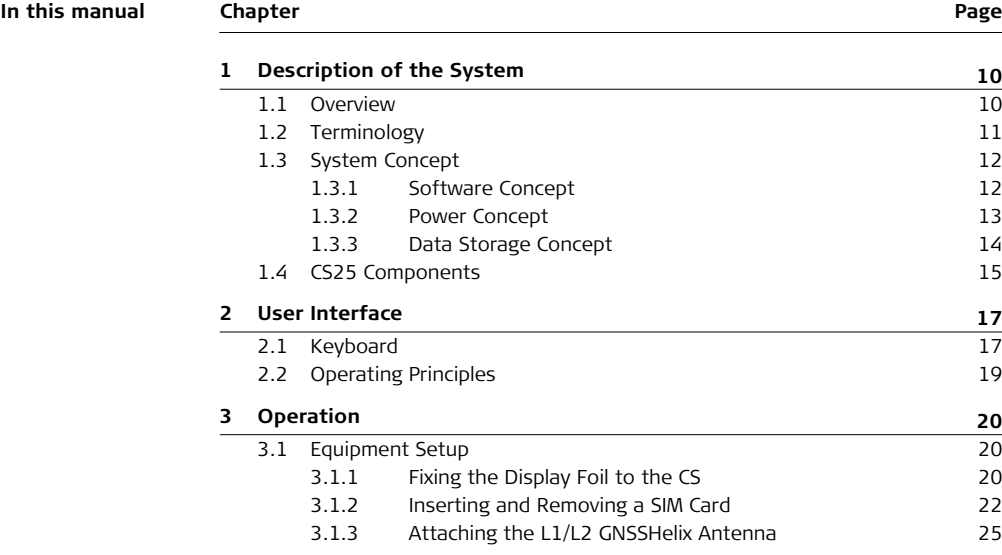

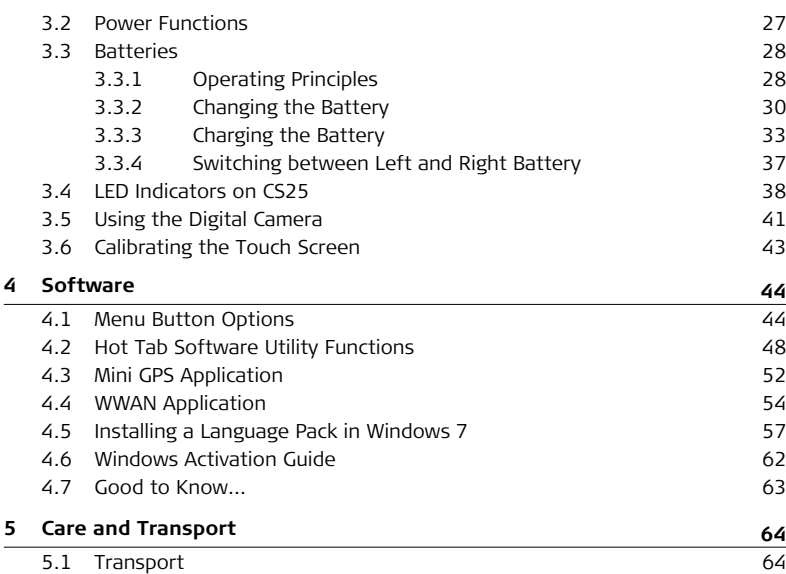

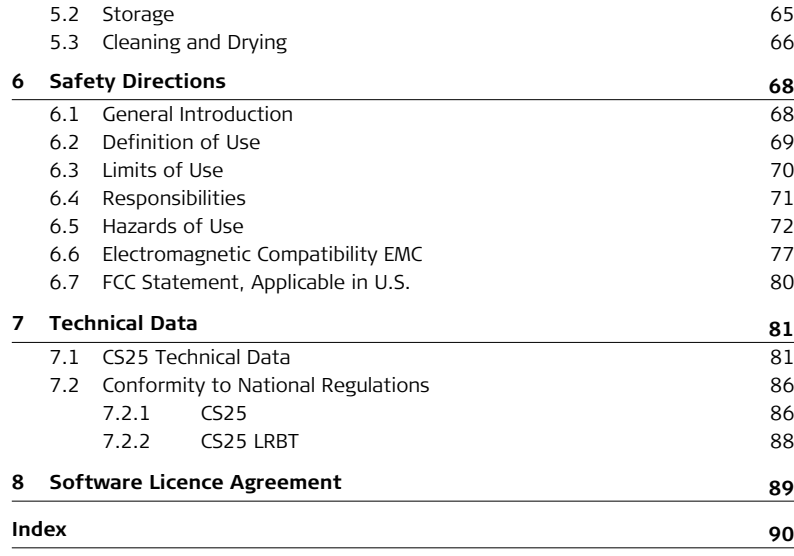

### <span id="page-9-0"></span>**1 Description of the System**

### <span id="page-9-1"></span>**1.1 Overview**

**System components**

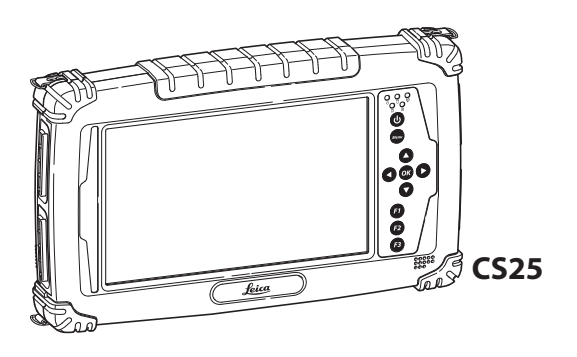

CS25\_001

### <span id="page-10-0"></span>**1.2 Terminology**

**CS25 general description** The CS25 is a compact high performance, low weight rugged tablet computer designed for outdoor & fieldwork usage. The CS25 can withstand severe environmental conditions including vibration, shock, moisture and temperature variations. The CS25 is suitable for use in harsh environments such as construction sites, warehouses, military, manufacturing and field service.

#### **CS25 available models**

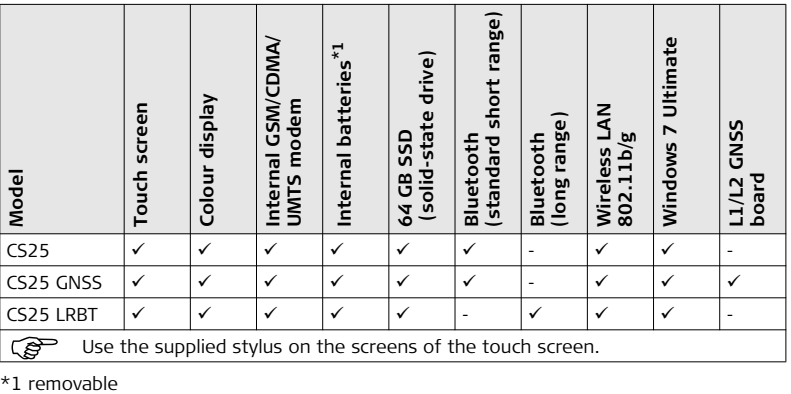

### <span id="page-11-0"></span>**1.3 System Concept**

### <span id="page-11-1"></span>**1.3.1 Software Concept**

#### **Software for CS25**   $tablet computer$

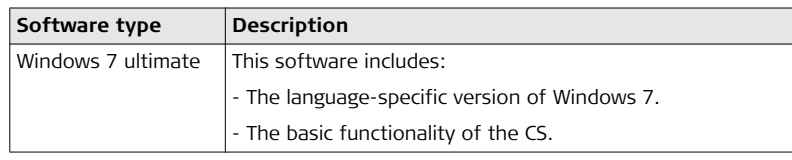

### <span id="page-12-0"></span>**1.3.2 Power Concept**

**General** Use the Leica Geosystems batteries, chargers and accessories or accessories recommended by Leica Geosystems to ensure the correct functionality of the instrument.

#### **Power options**

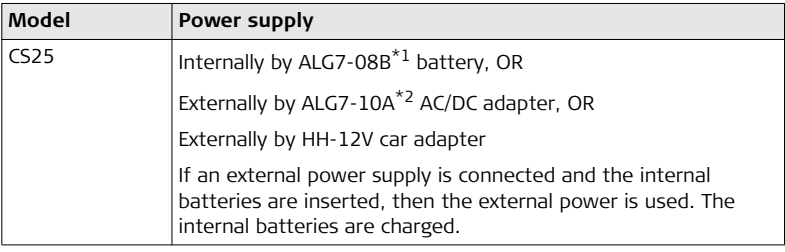

\*1 manufacturer: JHT energy International Co Ltd

\*2 manufacturer: EDAC Power Electronics Co Ltd

#### <span id="page-13-0"></span>**1.3.3 Data Storage Concept**

**Description** Data is stored on a memory device. The memory device can be a USB stick or internal memory.

**Memory device** USB stick: The CS25 tablet computer has a USB port fitted as standard. Internal memory: The CS25 tablet computer has an internal memory fitted as standard. Available capacity: 64 GB.

Unplugging the USB stick from the CS25 tablet computer without safely remove the USB stick before can cause loss of data. Only unplug the USB stick when the CS25 tablet computer is switched off or after you have used Safely Remove Hardware function of the CS25 tablet computer.

### <span id="page-14-0"></span>**1.4 CS25 Components**

**Upside of CS25**

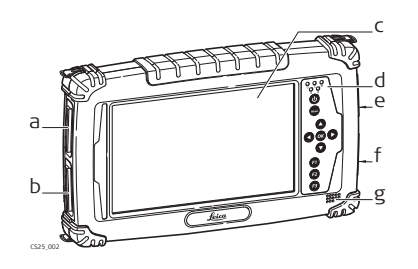

- a) DSUB9 port
- b) USB host port for USB stick
- c) Screen
- d) Keyboard
- e) Micro in, Audio out and LAN
- f) Power socket and USB host port for USB stick
- g) Speaker

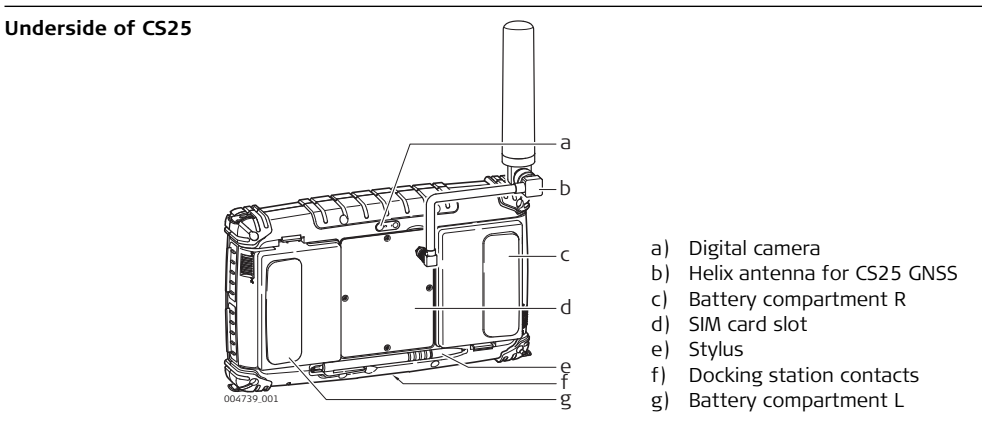

## <span id="page-16-0"></span>**2 User Interface**

### <span id="page-16-1"></span>**2.1 Keyboard**

**Keyboard display CS25**

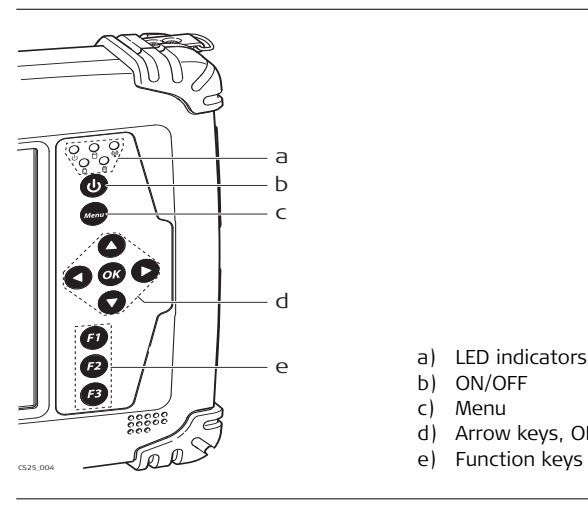

- a) LED indicators
- b) ON/OFF
- c) Menu
- d) Arrow keys, OK
- 

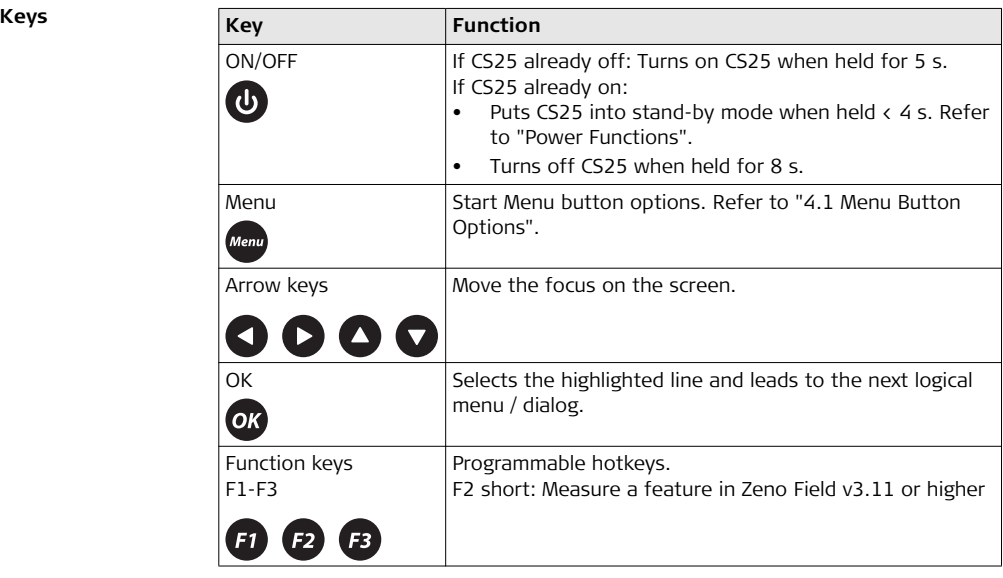

### <span id="page-18-0"></span>**2.2 Operating Principles**

**Keyboard and touch screen**

The user interface is operated either by the keyboard or by the touch screen with supplied stylus. The workflow is the same for keyboard and touch screen entry, the only difference lies in the way information is selected and entered.

#### **Operation by keyboard**

Information is selected and entered using the keys. Refer to ["2.1 Keyboard"](#page-16-1) for a detailed description of the keys on the keyboard and their function.

#### **Operation by touch screen**

Information is selected and entered on the screen using the supplied stylus.

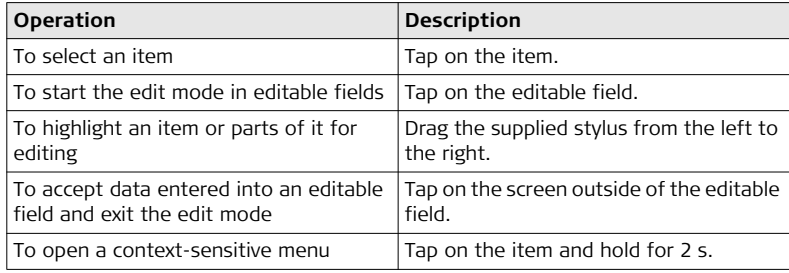

### <span id="page-19-0"></span>**3 Operation**

<span id="page-19-1"></span>**3.1 Equipment Setup**

### <span id="page-19-2"></span>**3.1.1 Fixing the Display Foil to the CS**

**Fixing the display foil to the CS25 tablet computer step-by-step**

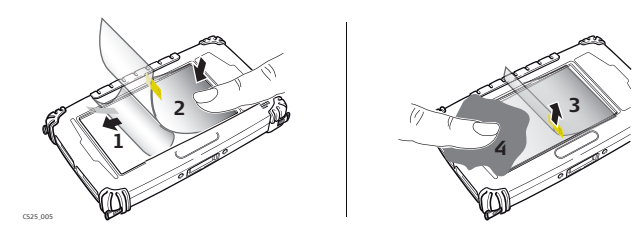

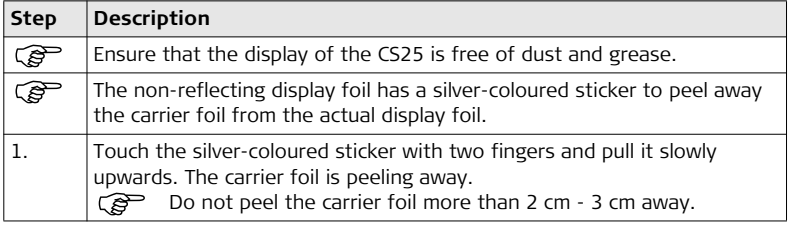

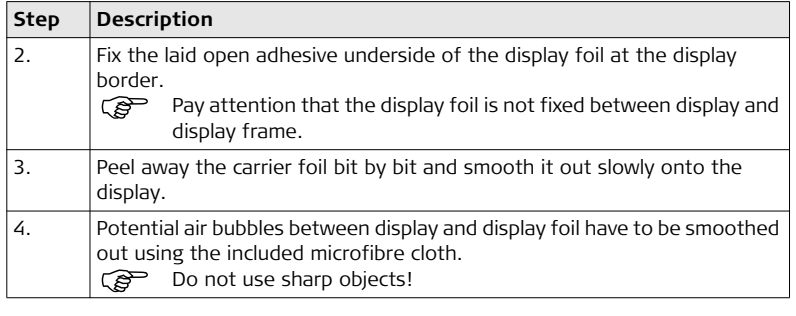

#### <span id="page-21-0"></span>**3.1.2 Inserting and Removing a SIM Card**

- $\mathbb{C}\longrightarrow$  Keep the card dry.
	- Use it only within the specified temperature range.
	- Do not bend the card.
	- Protect the card from direct impacts.

Failure to follow these instructions could result in data loss and/or permanent damage to the card.

 $\triangle$ 

 **CAUTION** Always ground yourself to remove any static charge before touching the CPU card. The electronic devices are sensitive to static electricity.

#### **Precautions:**

- 1) Only experienced personnel should open the mechanical housing of the tablet computer.
- 2) Use a grounding wrist strap all the time.
- 3) Place all the electronic components in a static-dissipative surface or staticshielded bag when they are not in the chassis.

**Insert and remove a SIM card step-bystep** Apply general practice for working with static-sensitive devices when you open the CS25 tablet computer, insert the SIM card and closing the CS25 tablet computer:

- Discharge any static charge before opening the CS25 tablet computer and working with the SIM card
- CS25 tablet computer must not be subject to high electrostatic potentials when it is open
- Minimise contact with internal components of the CS25 tablet computer
- Avoid any discharges of static electricity near the CS25 tablet computer when inserting the SIM card

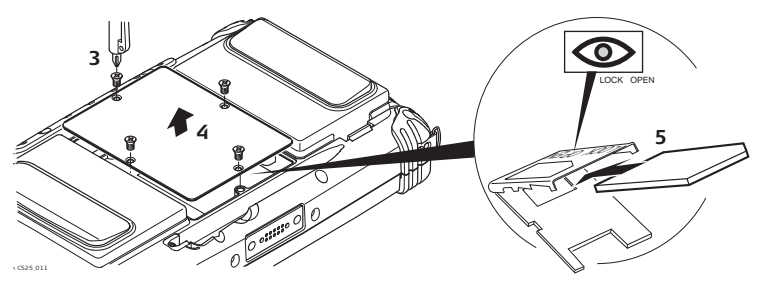

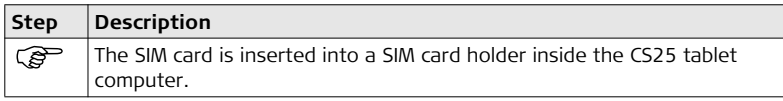

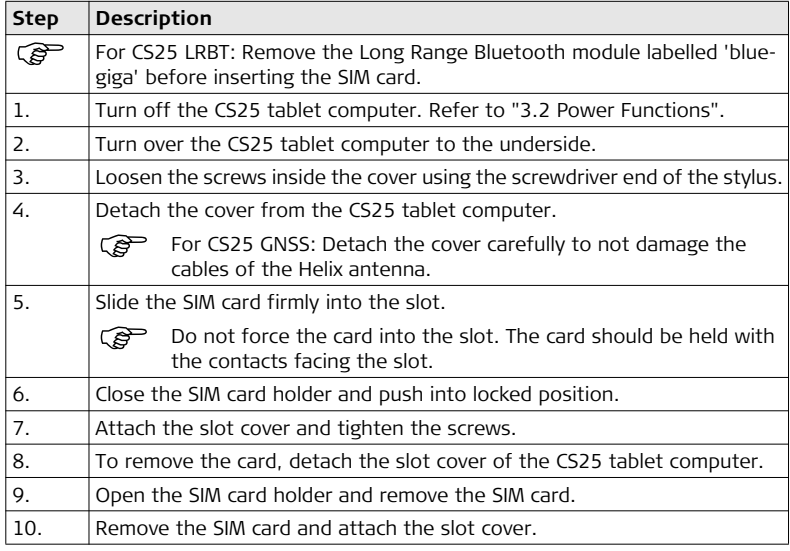

### <span id="page-24-0"></span>**3.1.3 Attaching the L1/L2 GNSS Helix Antenna**

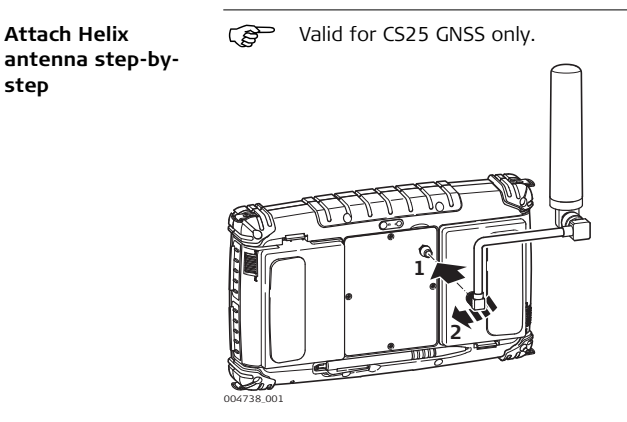

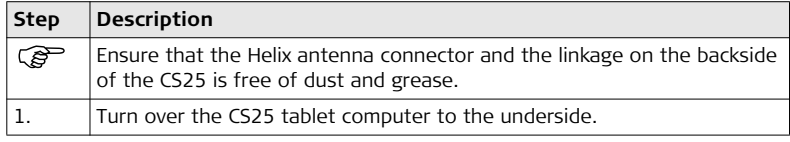

**step**

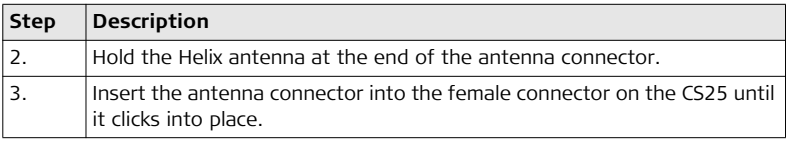

### <span id="page-26-0"></span>**3.2 Power Functions**

**Turning CS25 tablet computer on step-by-step**

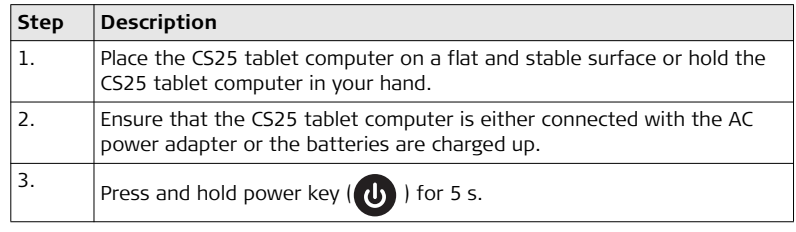

#### **Turning CS25 tablet computer on step-by-step**

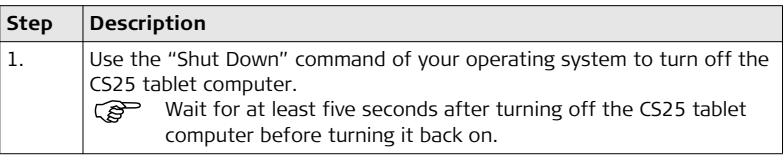

<span id="page-27-0"></span>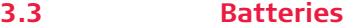

#### **Battery power system** The CS25 tablet computer is designed to work with two removable battery packs placed inside the battery pack compartment. The fully charged battery packs provide several hours of battery life, which can further be extended by using power management features through the BIOS setup. The system includes power management software which allows the battery to report the amount of charge percentage left in the battery. Refer to ["4.2 Hot Tab Software Utility Functions".](#page-47-0)

### <span id="page-27-1"></span>**3.3.1 Operating Principles**

#### **Charging / firsttime use**

- The battery must be charged prior to using it for the first time because it is delivered with an energy content as low as possible.
- The permissible temperature range for charging is between  $0^{\circ}$ C to  $+40^{\circ}$ C/ $+32^{\circ}$ F to +104°F. For optimal charging, we recommend charging the batteries at a low ambient temperature of +10°C to +20°C/+50°F to +68°F if possible.
- It is normal for the battery to become warm during charging. Using the chargers recommended by Leica Geosystems, it is not possible to charge the battery if the temperature is too high.
- For new batteries or batteries that have been stored for a long time ( $\rightarrow$  three months), it is effectual to make only one charge/discharge cycle.
- For Li-Ion batteries, a single discharging and charging cycle is sufficient. We recommend carrying out the process when the battery capacity indicated on the charger or on a Leica Geosystems product deviates significantly from the actual battery capacity available.

**Operation / Discharging**

- The batteries can be operated from -20°C to +55°C/-4°F to +131°F.
- Low operating temperatures reduce the capacity that can be drawn; high operating temperatures reduce the service life of the battery.

#### **CS25/CS25 GNSS/CS25 LRBT, Operation 30**

### <span id="page-29-0"></span>**3.3.2 Changing the Battery**

**Insert the battery on the CS25 tablet computer step-bystep**

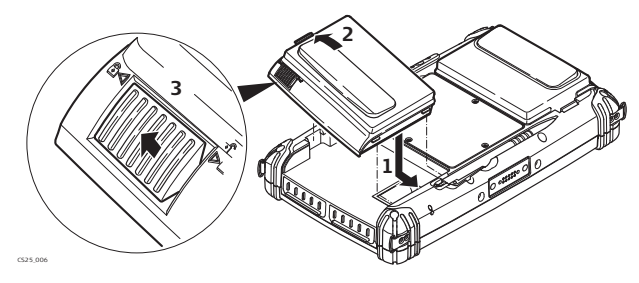

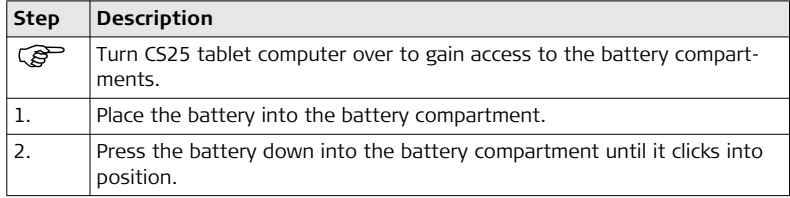

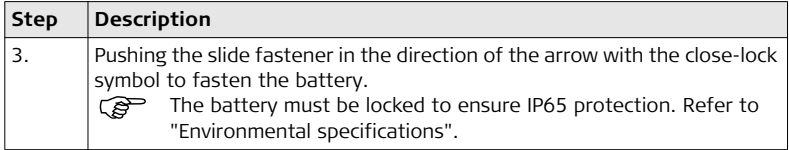

**Remove the battery on the CS25 tablet computer step-bystep**

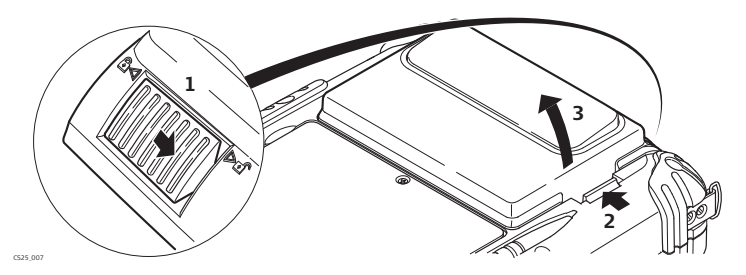

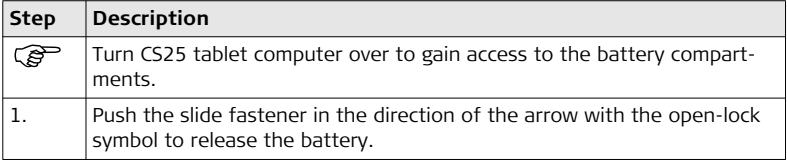

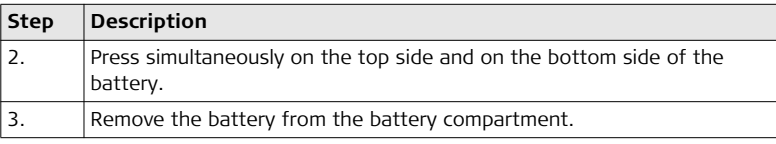

### <span id="page-32-0"></span>**3.3.3 Charging the Battery**

 $\mathbb{Z}$ 

WARNING If unit is not connected to ground, death or serious injury can occur. **Precautions:** To avoid electric shock power cable and power outlet must be grounded.

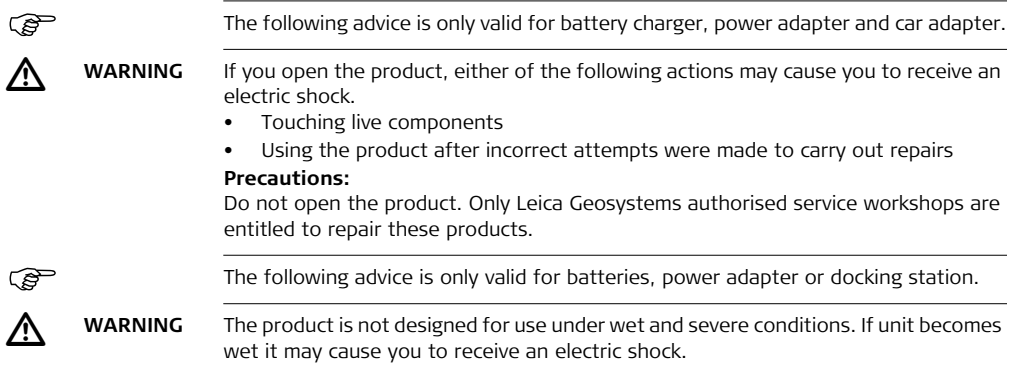

#### **Precautions:**

Use the product only in dry environments, for example in buildings or vehicles. Protect the product against humidity. If the product becomes humid, it must not be used!

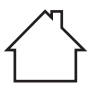

#### **Charge battery step-by-step**

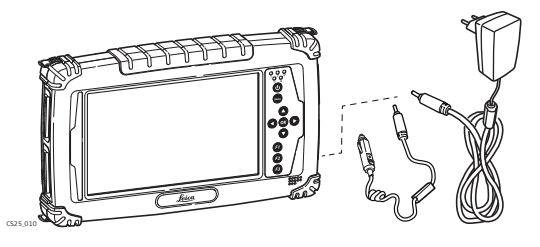

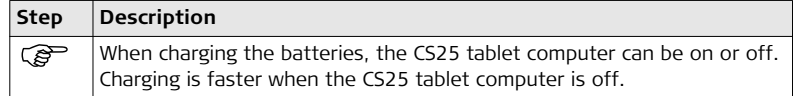

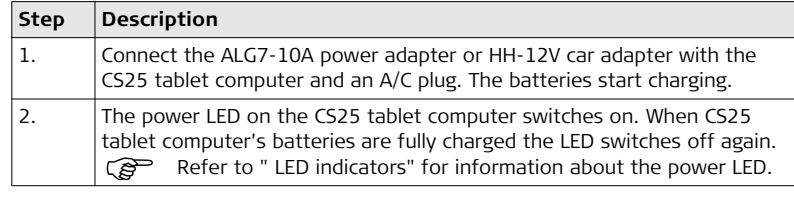

#### **Battery charging modes**

#### **Balanced battery charging mode**

Both battery packs are at a very low-power level of << 10% of their charging capacity.

- a) The second battery is charged first if the difference of the battery power level is 5% or more.
- b) If the difference of the battery power level both batteries is less than 5%, the batteries are charged simultaneously.

#### **Dual battery charging mode**

Both battery packs are at a low-power level about of 10% of their charging capacity.

- a) If the power level of both batteries is below 10%, the batteries are charged simultaneously.
- b) If the power level of both batteries is higher than 10%, the tablet computer switches into balanced charging mode.
- c) If one battery is fully charged while the other one is at a low-power level, the low-power battery is charged.
- d) If both batteries are fully charged, charging is switched off automatically.
# **3.3.4 Switching between Left and Right Battery**

**Switch between left and right battery step-bystep**

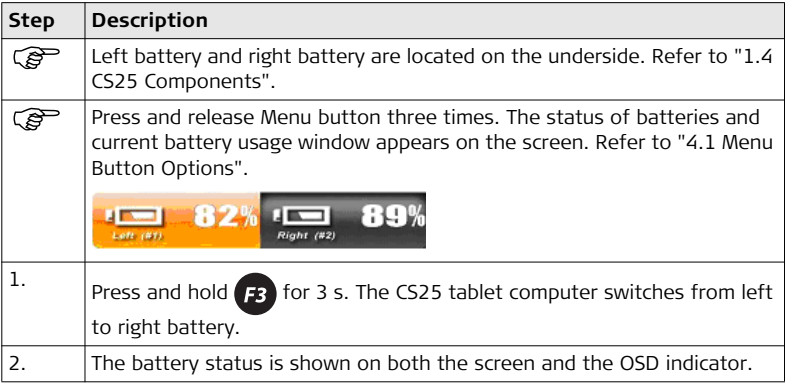

### **3.4 LED Indicators on CS25**

#### **LED indicators Description**

The CS25 tablet computer has **L**ight **E**mitting **D**iode indicators. They indicate the basic tablet computer status.

### **Diagram**

CS25\_009

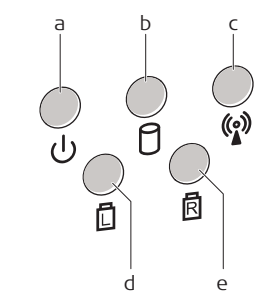

- a) Power LED
- b) Storage LED
- c) Wi-Fi LED
- d) Battery LED L
- e) Battery LED R

**Description of the LEDs**

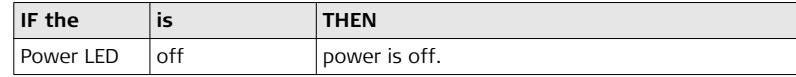

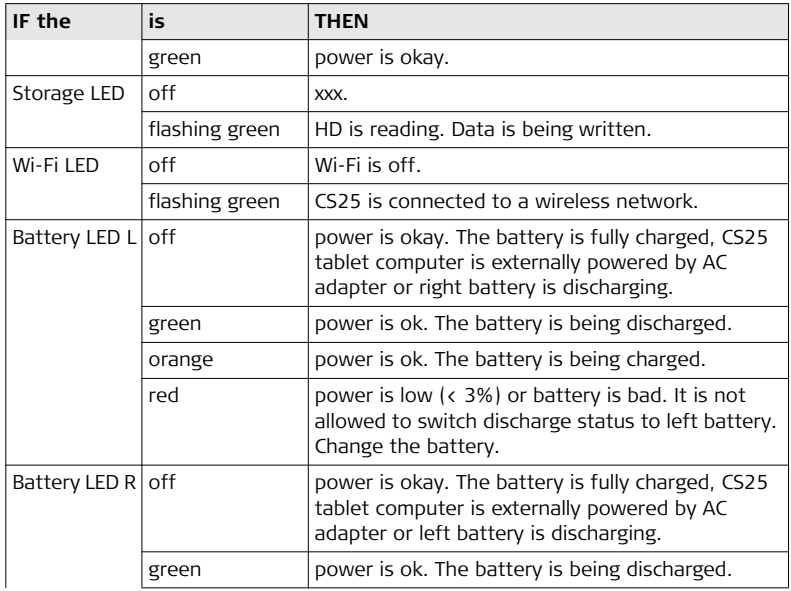

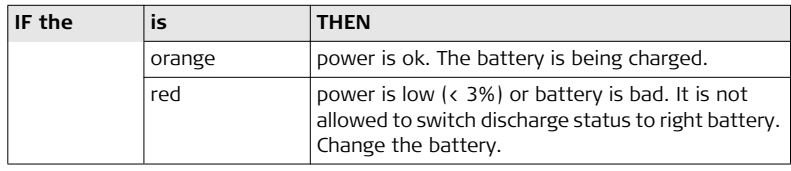

# **3.5 Using the Digital Camera**

**Overview** The CS25 tablet computer is equipped with a digital camera located at the underside (refer to ["1.4 CS25 Components"\)](#page-14-0).

# **Taking a picture**

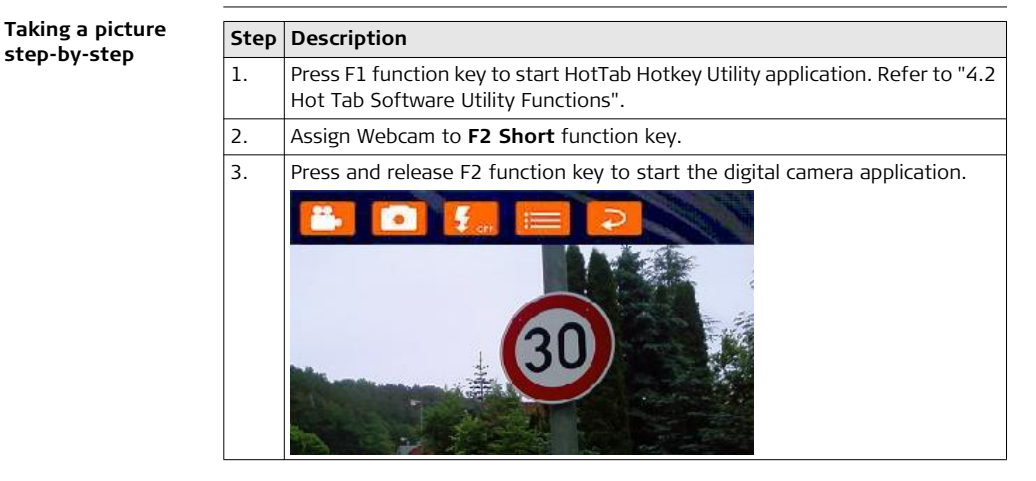

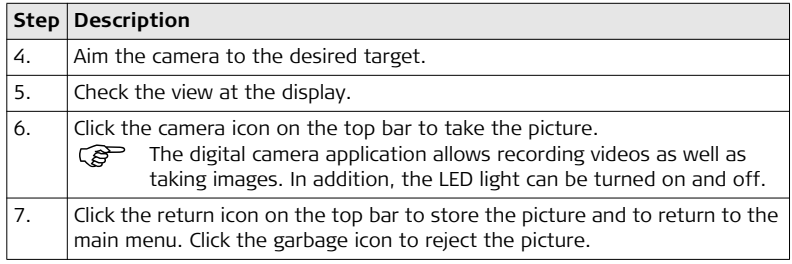

# **3.6 Calibrating the Touch Screen**

**Calibrate the touch screen step-bystep**

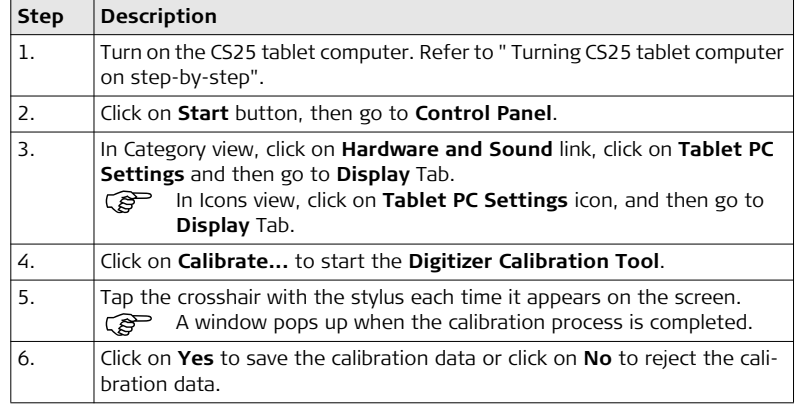

# **4 Software**

### <span id="page-43-0"></span>**4.1 Menu Button Options**

#### **Menu button options**

The following six **Menu** options are available on the CS25 tablet computer:

- 1) Screen brightness
- 2) Volume
- 3) Battery usage and battery status
- 4) Wireless communication function
- 5) System information about software versions
- 6) Keyboard lock

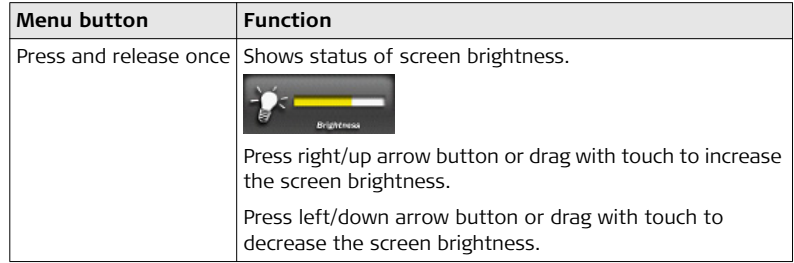

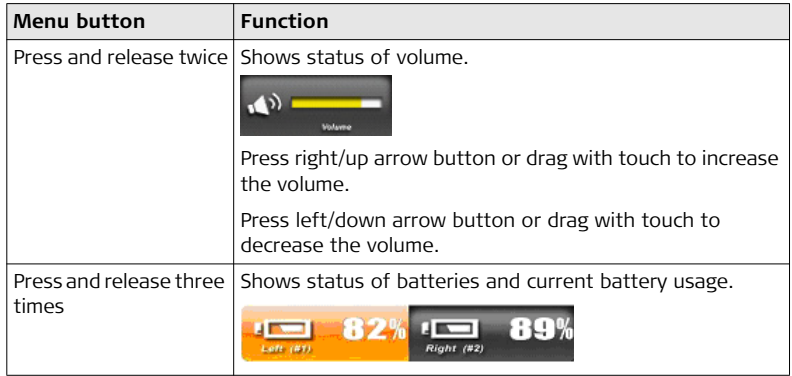

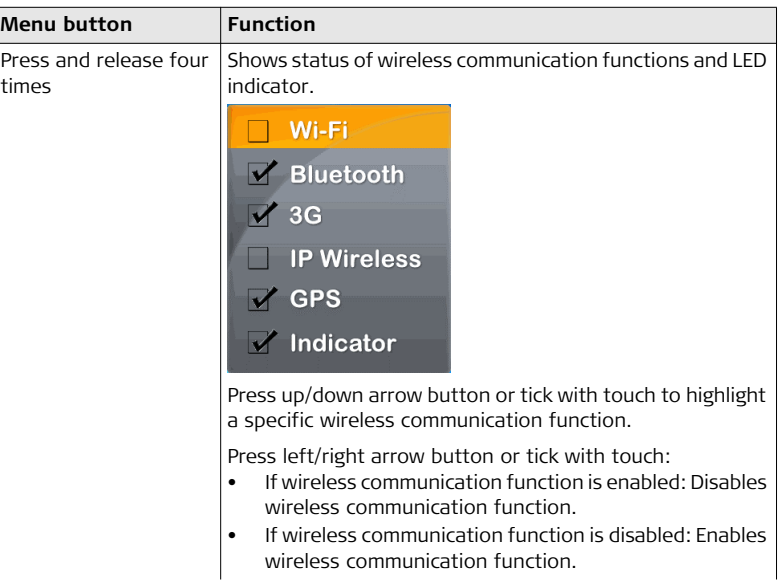

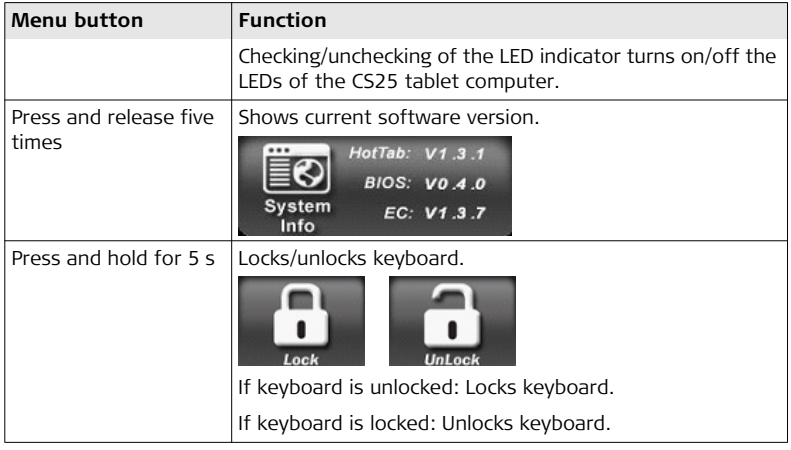

### <span id="page-47-0"></span>**4.2 Hot Tab Software Utility Functions**

#### **Hot Tab software utility functions**

The following functions are available on the CS25 tablet computer:

- 1) Virtual Mouse
- 2) Screen Rotation
- 3) Onscreen Keyboard
- 4) Windows Power Management
- 5) Touch Lock

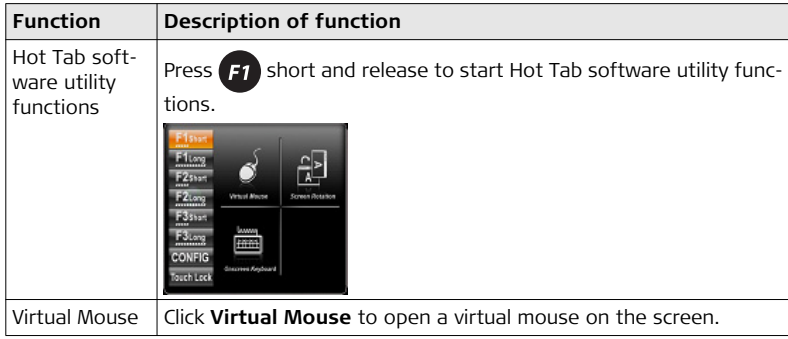

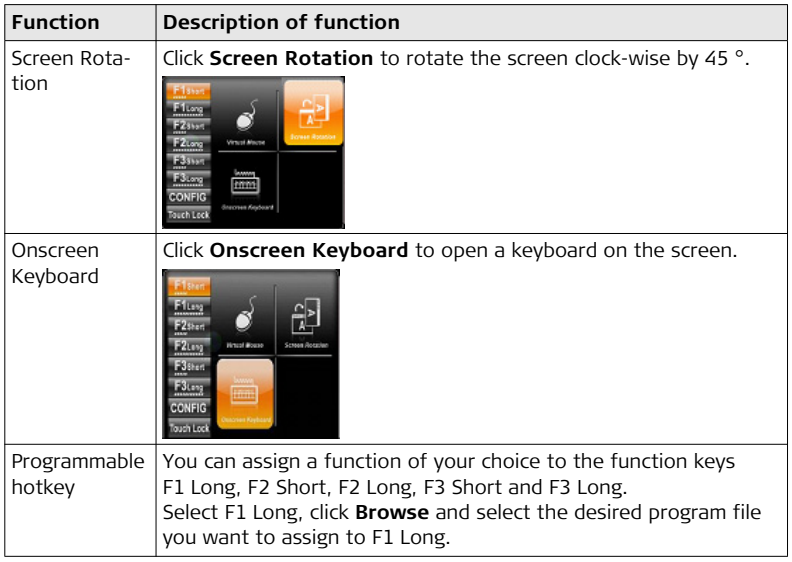

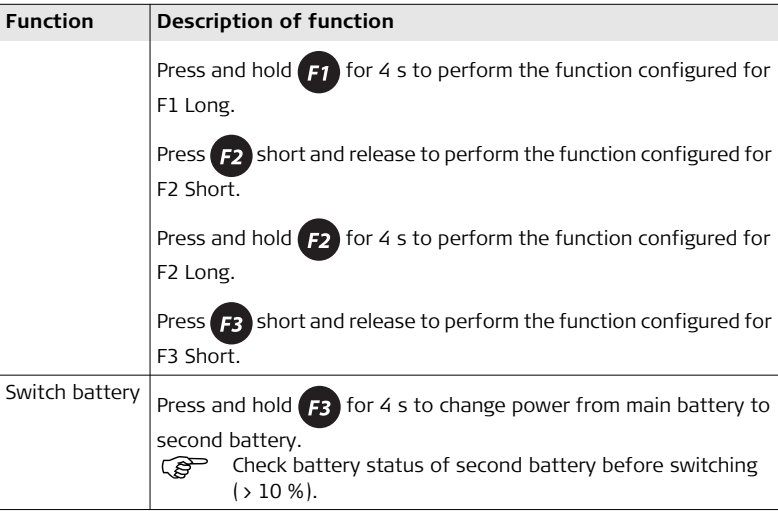

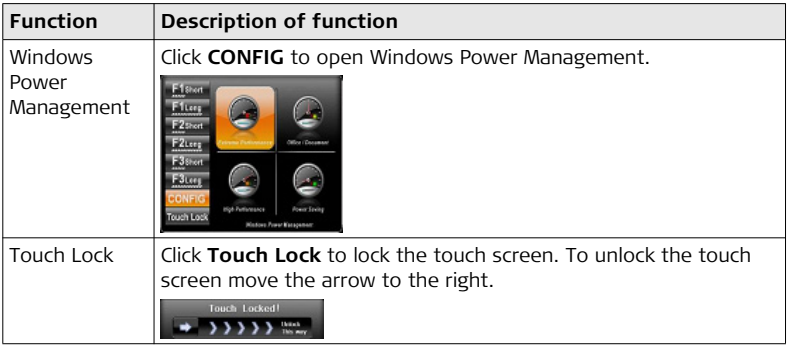

### **4.3 Mini GPS Application**

**Start Mini GPS application stepby-step**

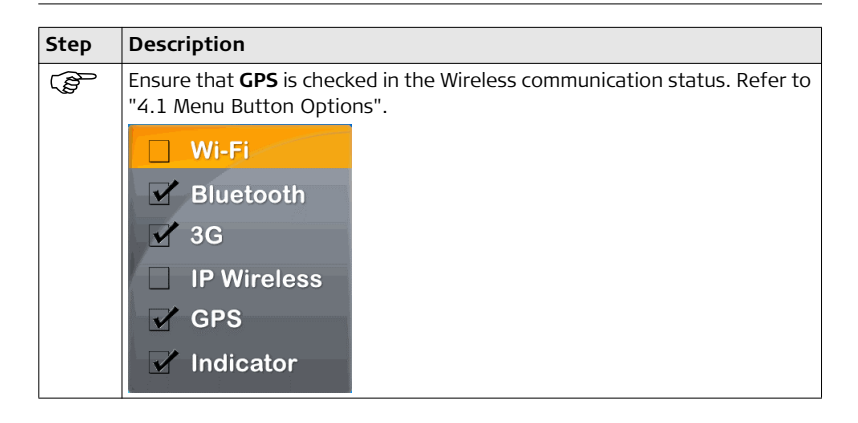

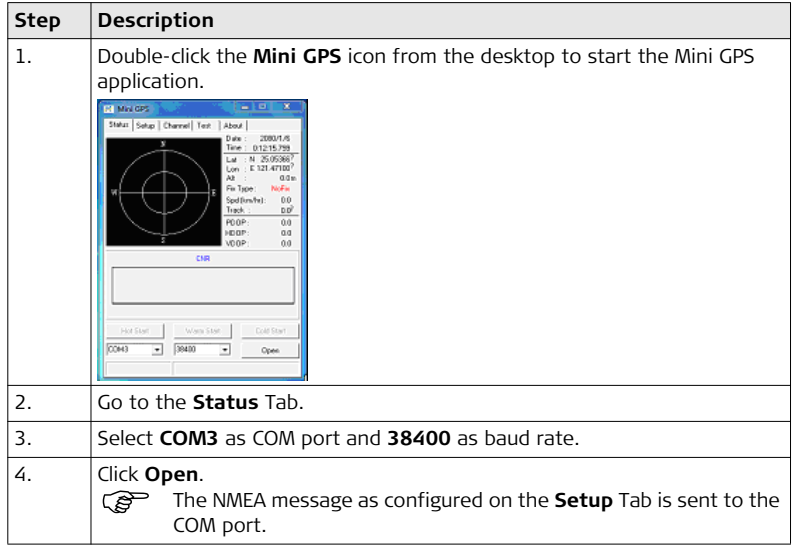

### **4.4 WWAN Application**

**Start WWAN application step-bystep**

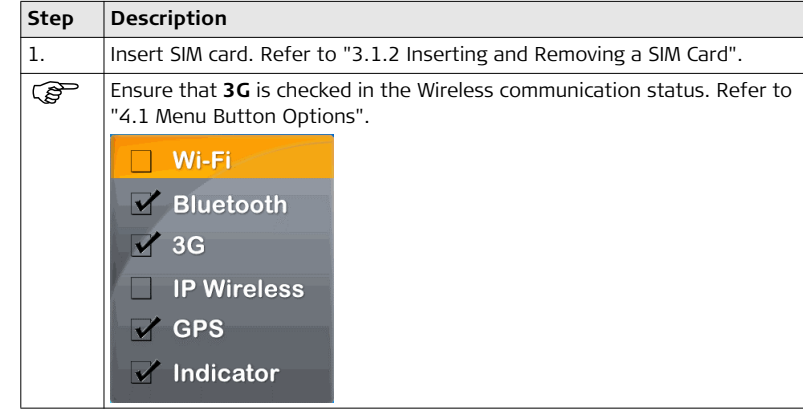

<span id="page-54-0"></span>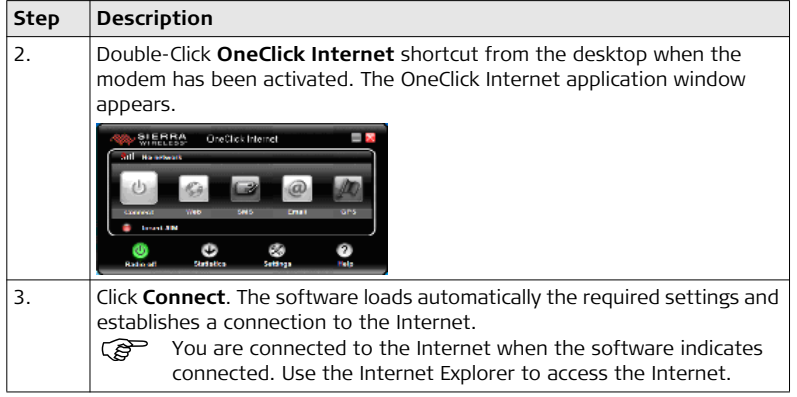

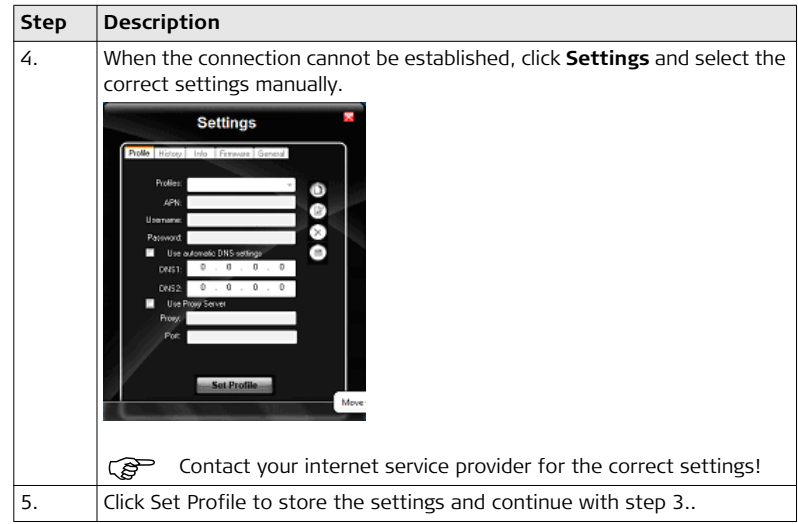

# **4.5 Installing a Language Pack in Windows 7**

**Description** The user interface of Windows 7 can be translated and converted to another language, with the use of a language pack. The language pack is commonly known as MUI (Multilingual User Interface). With language pack, text in wizards, dialog boxes, menus, and other components can be converted into another display language. Additional language packs are only supported Windows 7 Ultimate and Windows 7 Enterprise. You can download additional language packs by Windows Update.

**Install language pack on the CS25 tablet computer step-by-step**

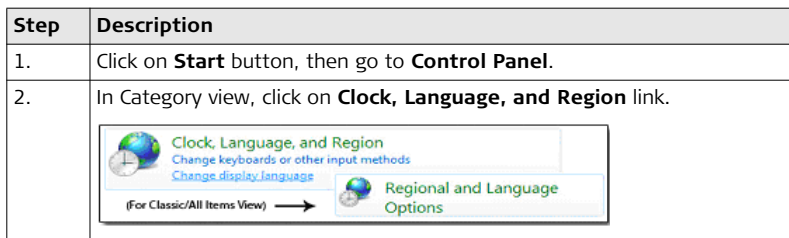

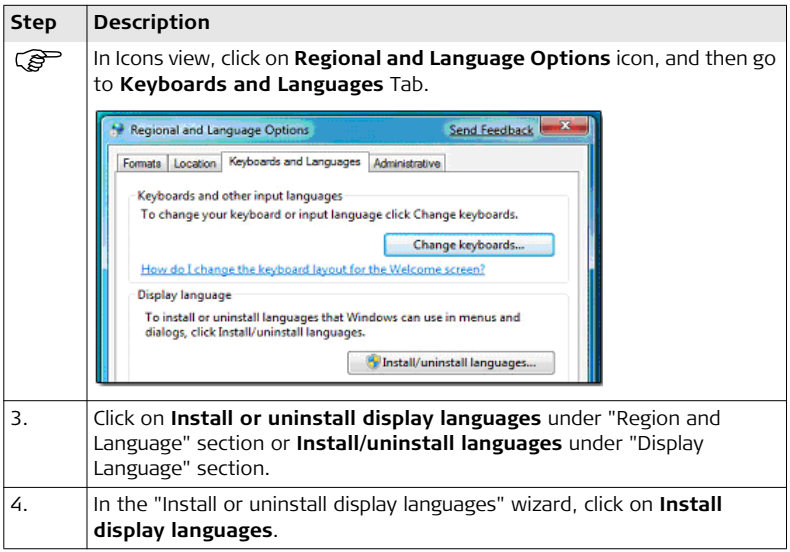

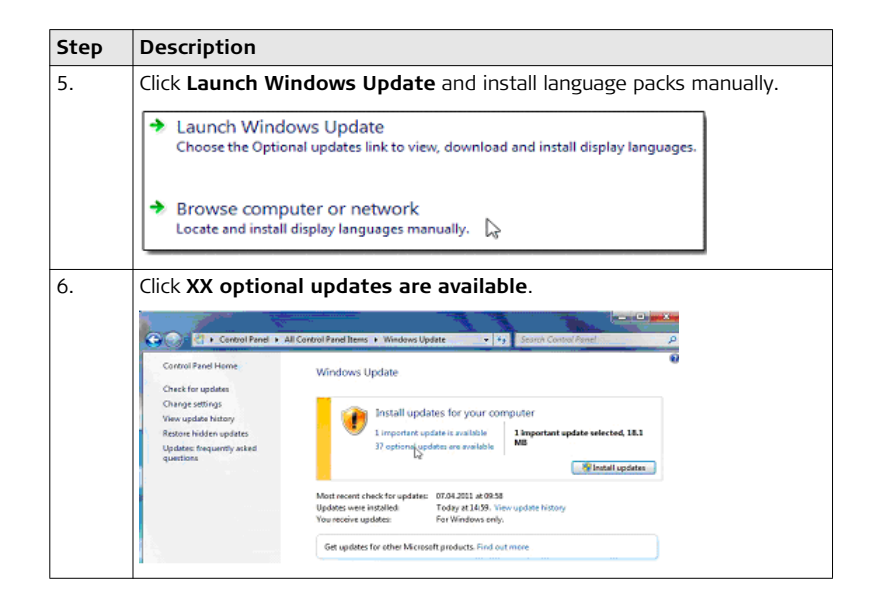

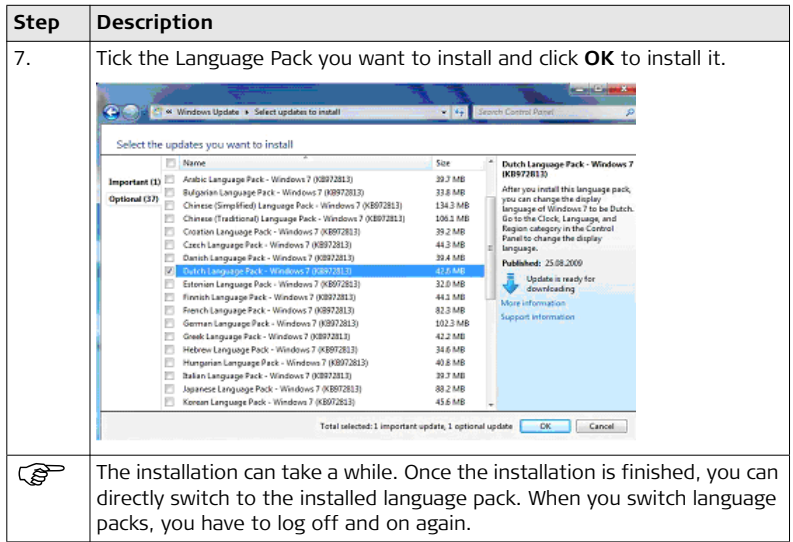

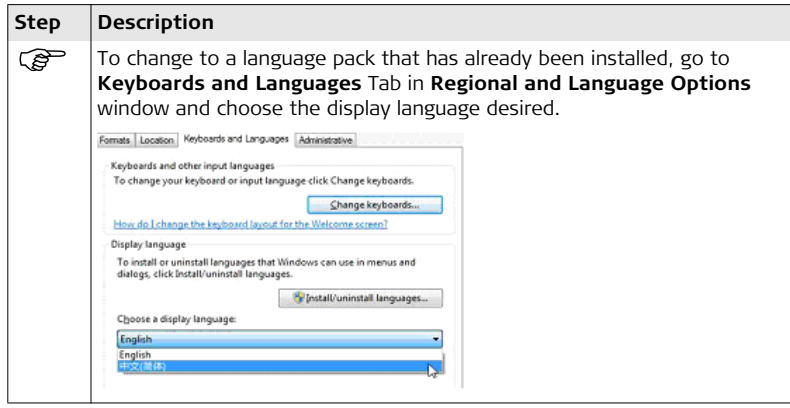

### **4.6 Windows Activation Guide**

#### **Activate Windows**   $step-by-step$

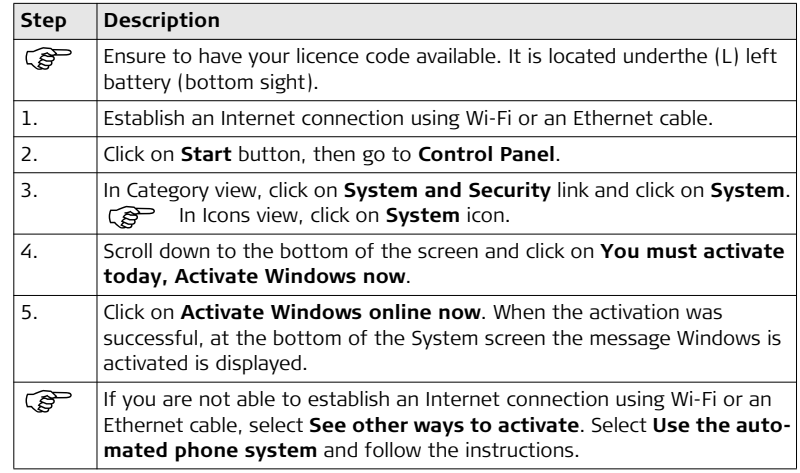

## **4.7 Good to Know...**

**My WLAN does not see any networks, what can be wrong?**

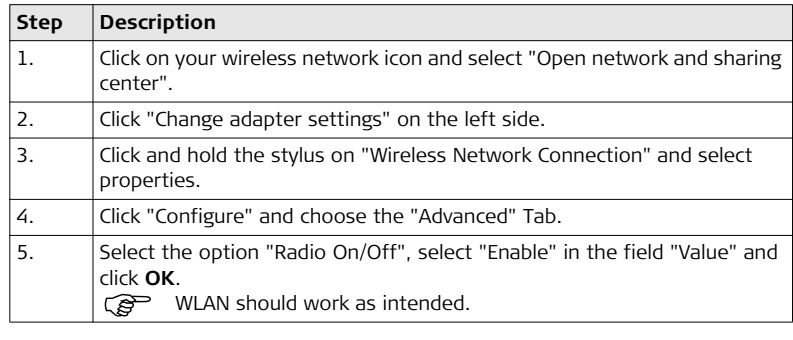

**How to do a Ctrl+Alt+Deletesequence on the CS25 tablet computer?**

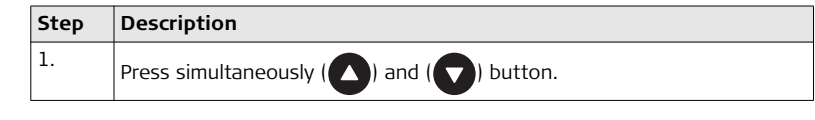

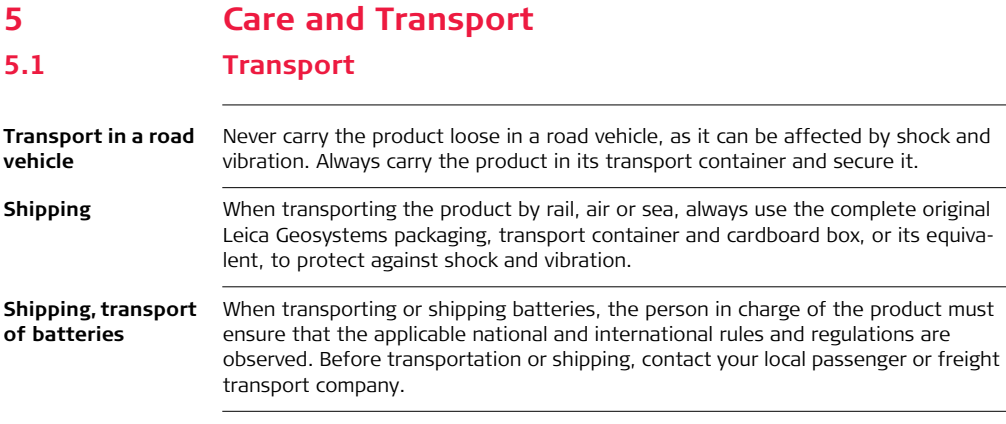

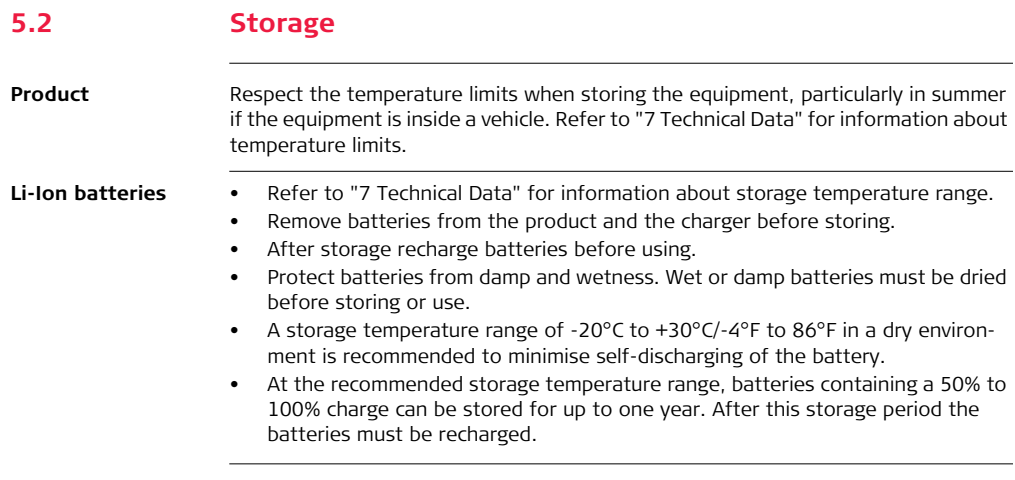

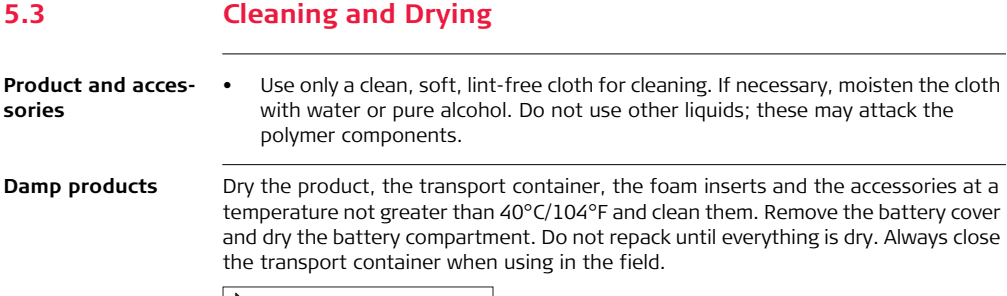

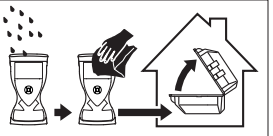

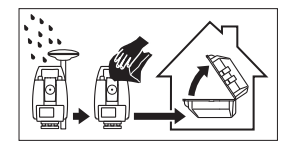

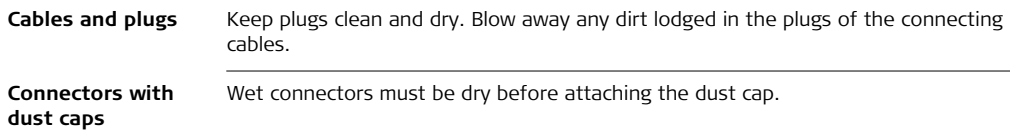

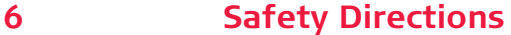

**6.1 General Introduction**

**Description** The following directions enable the person responsible for the product, and the person who actually uses the equipment, to anticipate and avoid operational hazards.

> The person responsible for the product must ensure that all users understand these directions and adhere to them.

# **6.2 Definition of Use**

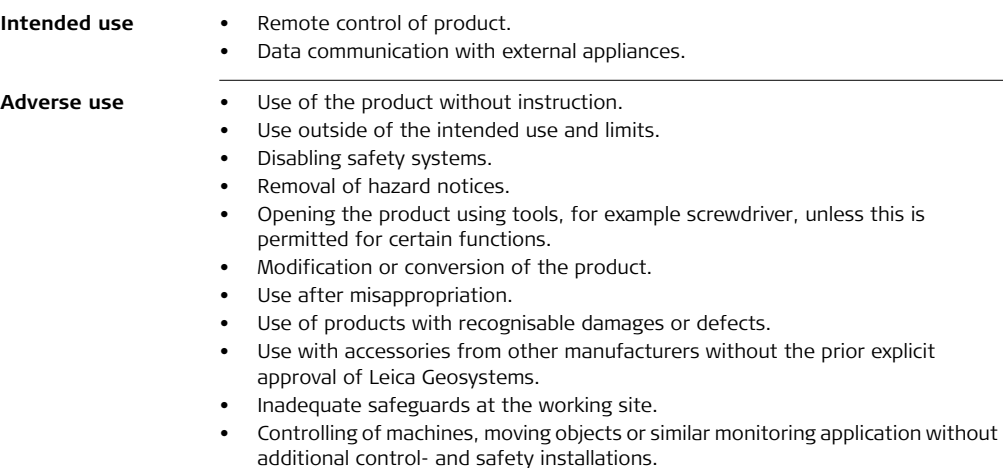

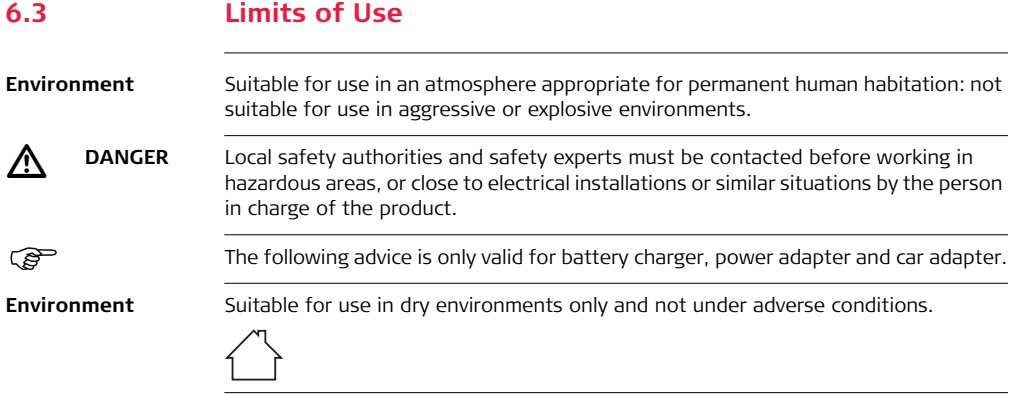

# **6.4 Responsibilities**

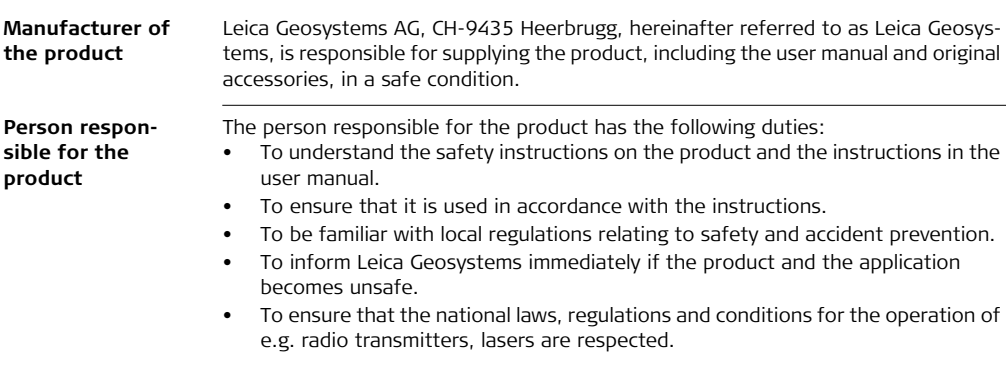

### **6.5 Hazards of Use**

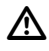

**DANGER** Because of the risk of electrocution, it is dangerous to use poles and extensions in the vicinity of electrical installations such as power cables or electrical railways.

#### **Precautions:**

Keep at a safe distance from electrical installations. If it is essential to work in this environment, first contact the safety authorities responsible for the electrical installations and follow their instructions.

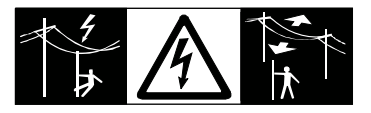

 $\mathbb{Z}$ 

 **WARNING** During dynamic applications, for example stakeout procedures there is a danger of accidents occurring if the user does not pay attention to the environmental conditions around, for example obstacles, excavations or traffic.

### **Precautions:**

The person responsible for the product must make all users fully aware of the existing dangers.

# $\triangle$

 **WARNING** Inadequate securing of the working site can lead to dangerous situations, for example in traffic, on building sites, and at industrial installations.
## **Precautions:**

Always ensure that the working site is adequately secured. Adhere to the regulations governing safety and accident prevention and road traffic.

**CAUTION** If the accessories used with the product are not properly secured and the product is subjected to mechanical shock, for example blows or falling, the product may be damaged or people can sustain injury.

# **Precautions:**

When setting-up the product, make sure that the accessories are correctly adapted, fitted, secured, and locked in position. Avoid subjecting the product to mechanical stress.

### $\triangledown$ **WARNING** If the product is used with accessories, for example masts, staffs, poles, you may increase the risk of being struck by lightning.

# **Precautions:**

Do not use the product in a thunderstorm.

 $\triangledown$ 

 $\Delta$ 

 **CAUTION** During the transport, shipping or disposal of batteries it is possible for inappropriate mechanical influences to constitute a fire hazard.

# **Precautions:**

Before shipping the product or disposing of it, discharge the batteries by running the product until they are flat.

When transporting or shipping batteries, the person in charge of the product must ensure that the applicable national and international rules and regulations are

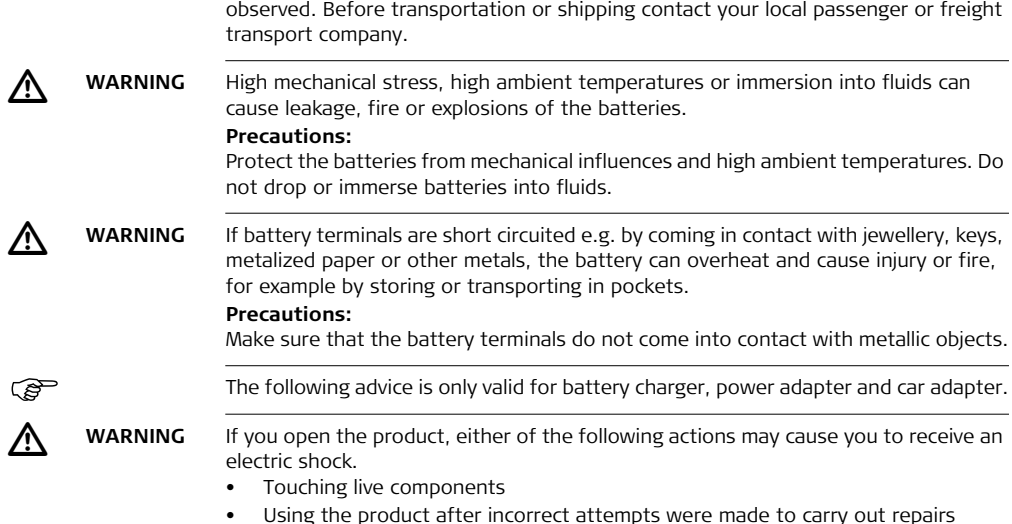

# **Precautions:**

Do not open the product. Only Leica Geosystems authorised service workshops are entitled to repair these products.

The following advice is only valid for batteries, power adapter or docking station.

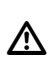

**WARNING** If the product is improperly disposed of, the following can happen:

- If polymer parts are burnt, poisonous gases are produced which may impair health.
- If batteries are damaged or are heated strongly, they can explode and cause poisoning, burning, corrosion or environmental contamination.
- By disposing of the product irresponsibly you may enable unauthorised persons to use it in contravention of the regulations, exposing themselves and third parties to the risk of severe injury and rendering the environment liable to contamination.

# **Precautions:**

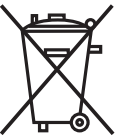

The product must not be disposed with household waste.

Dispose of the product appropriately in accordance with the national regulations in force in your country.

Always prevent access to the product by unauthorised personnel.

Product-specific treatment and waste management information can be downloaded from the Leica Geosystems home page at http://www.leica-geosystems.com/treatment or received from your Leica Geosystems dealer.

# **CS25/CS25 GNSS/CS25 LRBT, Safety Directions 76**

 $\Lambda$ 

 **WARNING** Only Leica Geosystems authorised service workshops are entitled to repair these products.

# **6.6 Electromagnetic Compatibility EMC**

**Description** The term Electromagnetic Compatibility is taken to mean the capability of the product to function smoothly in an environment where electromagnetic radiation and electrostatic discharges are present, and without causing electromagnetic disturbances to other equipment.

**WARNING** Electromagnetic radiation can cause disturbances in other equipment.

Although the product meets the strict regulations and standards which are in force in this respect, Leica Geosystems cannot completely exclude the possibility that other equipment may be disturbed.

The product is a class A product when operated with the internal batteries. In a domestic environment this product may cause radio interference in which case the user may be required to take adequate measures.

### $\triangledown$  **CAUTION** There is a risk that disturbances may be caused in other equipment if the product is used with accessories from other manufacturers, for example field computers, personal computers or other electronic equipment, non-standard cables or external batteries.

 $\triangle$ 

### **Precautions:**

Use only the equipment and accessories recommended by Leica Geosystems. When combined with the product, they meet the strict requirements stipulated by the guidelines and standards. When using computers or other electronic equipment, pay attention to the information about electromagnetic compatibility provided by the manufacturer.

# $\mathbb{Z}$

 **CAUTION** Disturbances caused by electromagnetic radiation can result in erroneous measurements.

> Although the product meets the strict regulations and standards which are in force in this respect, Leica Geosystems cannot completely exclude the possibility that the product may be disturbed by intense electromagnetic radiation, for example, near radio transmitters, two-way radios or diesel generators.

# **Precautions:**

Check the plausibility of results obtained under these conditions.

 $\triangledown$ 

 **CAUTION** If the product is operated with connecting cables attached at only one of their two ends, for example external supply cables, interface cables, the permitted level of electromagnetic radiation may be exceeded and the correct functioning of other products may be impaired.

# **Precautions:**

While the product is in use, connecting cables, for example product to external battery, product to computer, must be connected at both ends.

# **Radios or digital cellular phones**  $\mathbb{Z}$

Use of product with radio or digital cellular phone devices:

 **WARNING** Electromagnetic fields can cause disturbances in other equipment, in installations, in medical devices, for example pacemakers or hearing aids and in aircraft. It can also affect humans and animals.

## **Precautions:**

Although the product meets the strict regulations and standards which are in force in this respect, Leica Geosystems cannot completely exclude the possibility that other equipment can be disturbed or that humans or animals can be affected.

- Do not operate the product with radio or digital cellular phone devices in the vicinity of filling stations or chemical installations, or in other areas where an explosion hazard exists.
- Do not operate the product with radio or digital cellular phone devices near to medical equipment.
- Do not operate the product with radio or digital cellular phone devices in aircraft.

# <span id="page-79-0"></span>**6.7 FCC Statement, Applicable in U.S.**

 $\mathbb{Z}$  **WARNING** Changes or modifications not expressly approved by Leica Geosystems for compliance could void the user's authority to operate the equipment.

<span id="page-79-1"></span>**Labelling CS25**

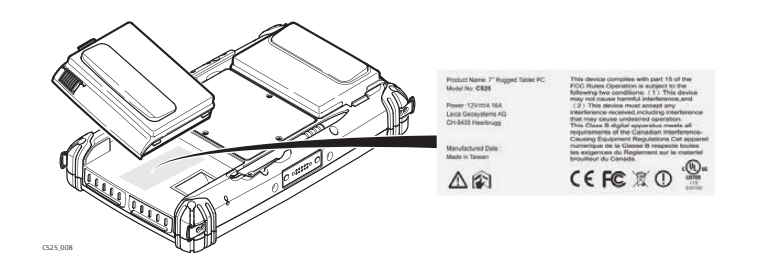

<span id="page-80-1"></span><span id="page-80-0"></span>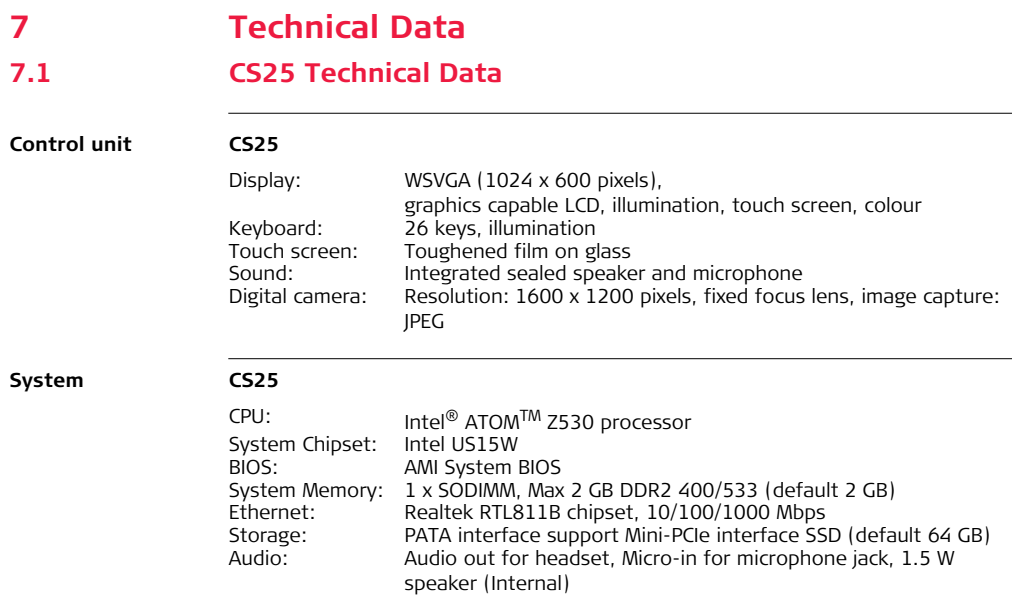

# **CS25/CS25 GNSS/CS25 LRBT, Technical Data 82**

<span id="page-81-3"></span><span id="page-81-2"></span><span id="page-81-1"></span><span id="page-81-0"></span>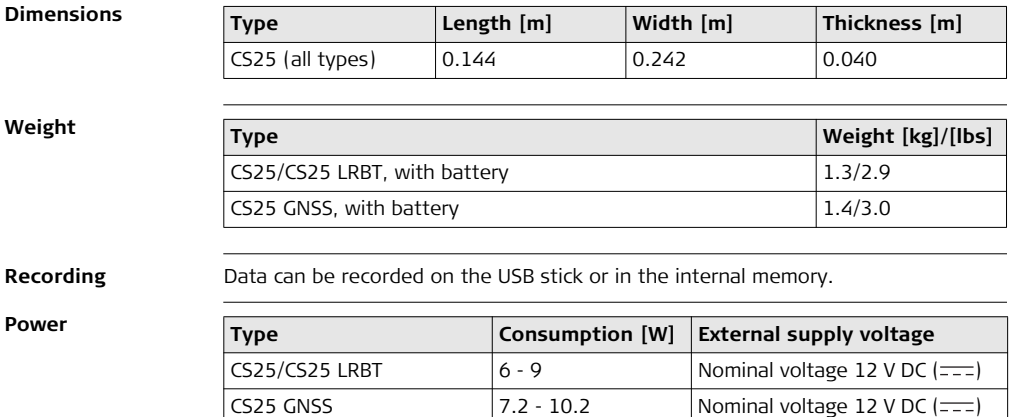

# <span id="page-82-3"></span>**Internal battery**

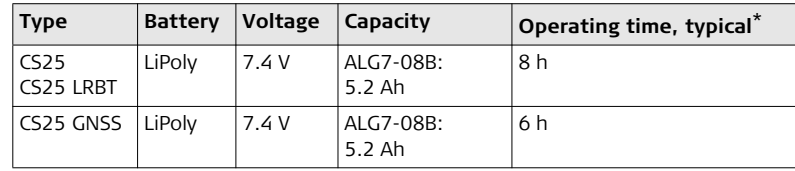

\* Operating time depends on use of wireless communication devices.

# <span id="page-82-2"></span>**Environmental specifications**

<span id="page-82-0"></span>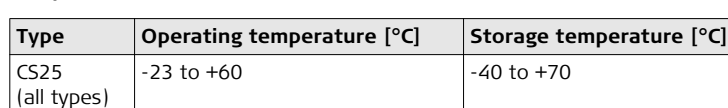

# <span id="page-82-1"></span>**Protection against water, dust and sand**

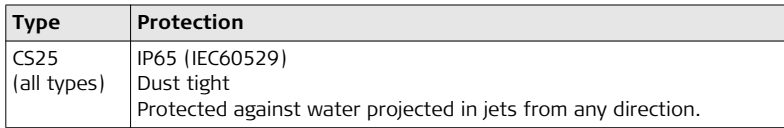

**Temperature**

# **Humidity**

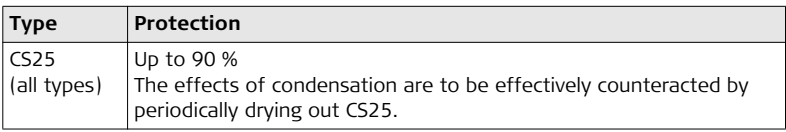

# <span id="page-83-0"></span>**Interfaces**

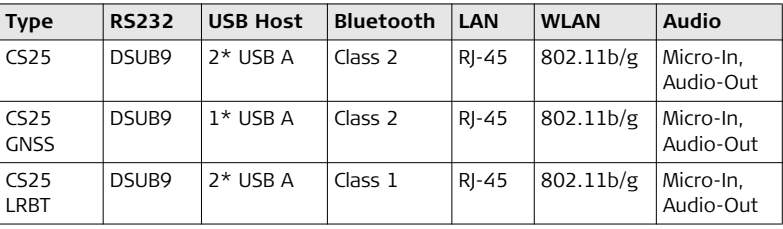

L1/L2 GNSS  $\mathbb{CP}$  Valid for CS25 GNSS only.

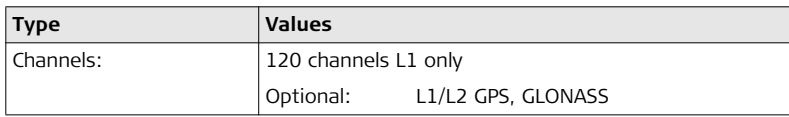

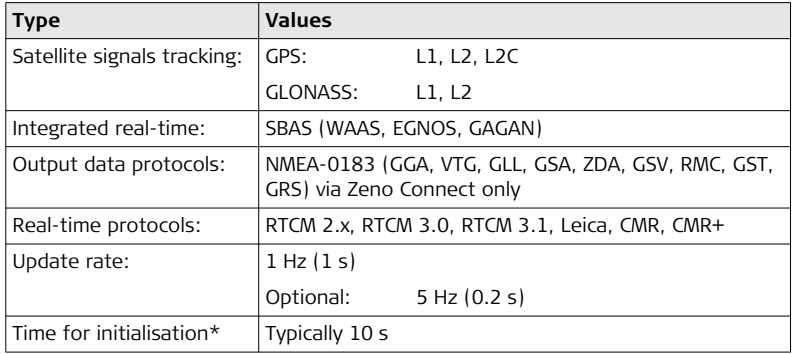

\* May vary due to used antenna, atmospheric conditions, multipath, obstructions, signal geometry and number of tracked satellites.

**7.2 Conformity to National Regulations**

**7.2.1 CS25**

- **Conformity to national regulations**
- FCC Part 15 (applicable in US)
- Hereby, Leica Geosystems AG, declares that the product CS25 is in compliance with the essential requirements and other relevant provisions of Directive 1999/5/EC. The declaration of conformity can be consulted at http://www.leicageosystems.com/ce.
- 

Class 2 equipment according European Directive 1999/5/EC (R&TTE) for which following EEA Member States apply restrictions on the placing on the market or on the putting into service or require authorisation for use:

- France
- Italy
- Norway (if used in the geographical area within a radius of 20km from the centre of Ny-Ålesund)
- The conformity for countries with other national regulations not covered by the FCC part 15 or European directive 1999/5/EC has to be approved prior to use and operation.

# **Frequency band**

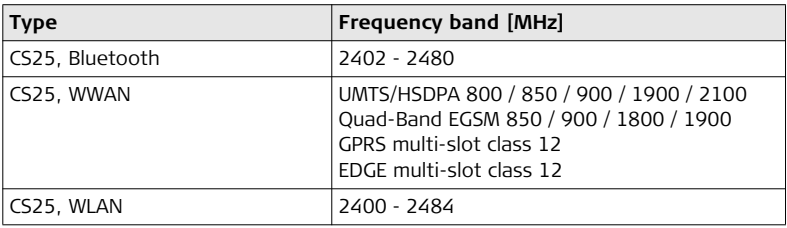

# **7.2.2 CS25 LRBT**

**Conformity to national regulations**

- FCC Part 15, 22 and 24 (applicable in US).
- Hereby, Leica Geosystems AG, declares that the CS25 LRBT is in compliance with the essential requirements and other relevant provisions of Directive 1999/5/EC and other applicable European Directives. The declaration of conformity may be consulted at http://www.leica-geosystems.com/ce.
	- Class 1 equipment according European Directive 1999/5/EC (R&TTE) can be placed on the market and be put into service without restrictions in any EEA Member state.
- The conformity for countries with other national regulations not covered by the FCC part 15, 22 and 24 or European directive 1999/5/EC has to be approved prior to use and operation.

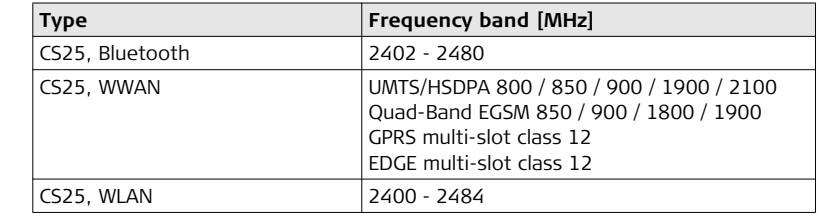

# **Frequency band**

# <span id="page-88-0"></span>**8 Software Licence Agreement**

## **Software Licence Agreement**

This product contains software that is preinstalled on the product, or that is supplied to you on a data carrier medium, or that can be downloaded by you online according to prior authorisation from Leica Geosystems. Such software is protected by copyright and other laws and its use is defined and regulated by the Leica Geosystems Software Licence Agreement, which covers aspects such as, but not limited to, Scope of the Licence, Warranty Intellectual Property Rights, Limitation of Liability, Exclusion of other Assurances, Governing Law and Place of Jurisdiction. Please make sure, that at any time you fully comply with the terms and conditions of the Leica Geosystems Software Licence Agreement.

Such agreement is provided together with all products and can also be referred to and downloaded at the Leica Geosystems home page at http://www.leicageosystems.com/swlicense or collected from your Leica Geosystems distributor.

You must not install or use the software unless you have read and accepted the terms and conditions of the Leica Geosystems Software Licence Agreement. Installation or use of the software or any part thereof, is deemed to be an acceptance of all the terms and conditions of such Licence Agreement. If you do not agree to all or some of the terms of such Licence Agreement, you must not download, install or use the software and you must return the unused software together with its accompanying documentation and the purchase receipt to the distributor from whom you purchased the product within ten (10) days of purchase to obtain a full refund of the purchase price.

# **Index**

# **A**

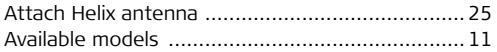

# **B**

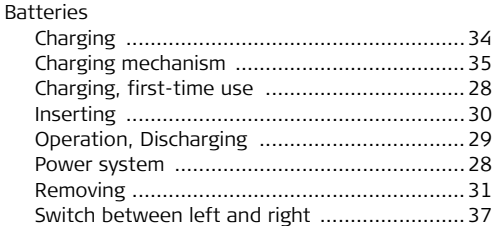

### **C**  $\overline{\mathsf{CS}}$

# Display foil .....................................................[20](#page-19-0) Operating principles .......................................[19](#page-18-0)

# **D**

Definition of Use ................................................[69](#page-68-0)

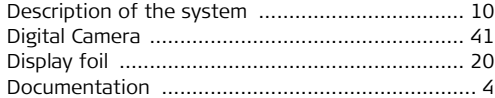

### **F**

**I**

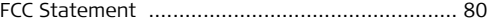

### **H**

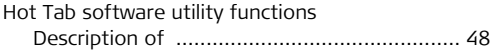

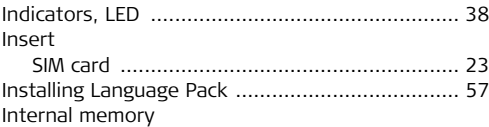

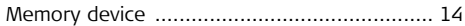

# **K**

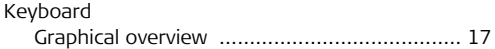

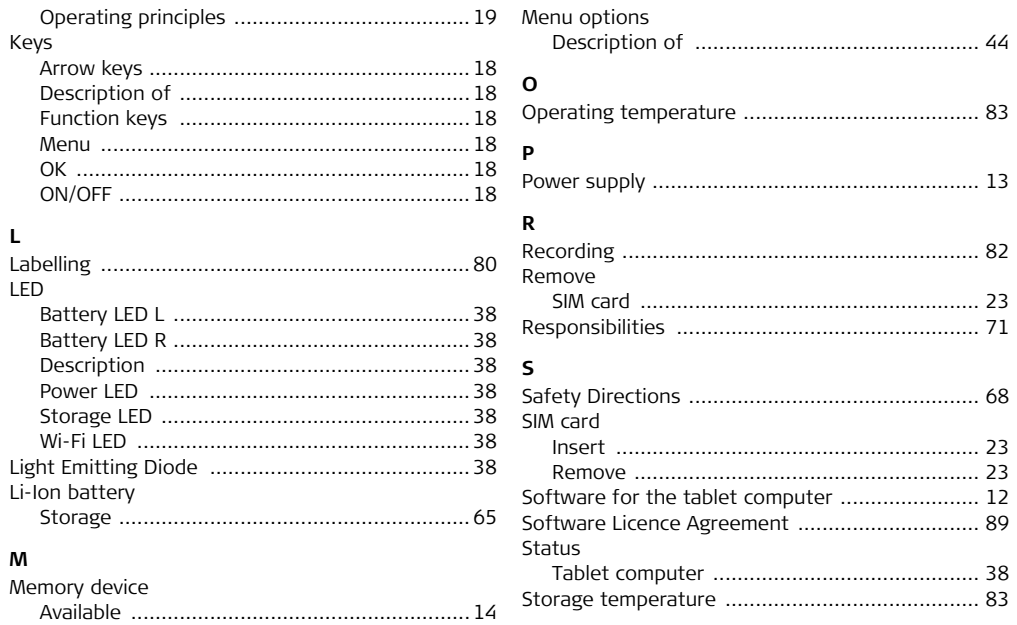

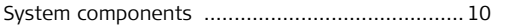

# **T**

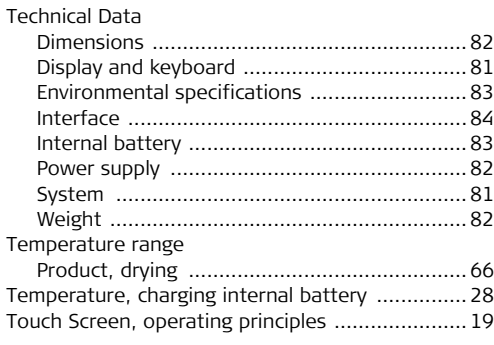

# **U**

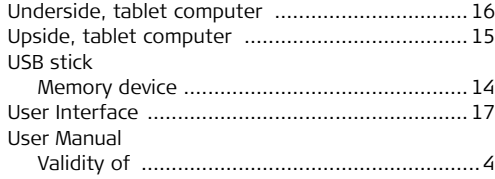

# **W**

Windows

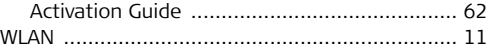

### **Total Quality Management: Our commitment to total customer satisfaction.**

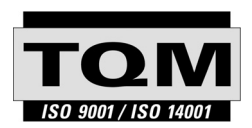

Leica Geosystems AG, Heerbrugg, Switzerland, has been certified as being equipped with a quality system which meets the International Standards of Quality Management and Quality Systems (ISO standard 9001) and Environmental Management Systems (ISO standard 14001).

**Ask your local Leica Geosystems dealer/sales representative for more information about our TQM program.**

### **Leica Geosystems AG**

Heinrich-Wild-Strasse CH-9435 Heerbrugg Switzerland Phone +41 71 727 31 31

**www.leica-geosystems.com**

- when it has to be right

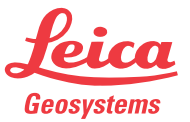